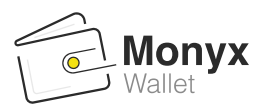

# **Getting started with Monyx Wallet**

## **Set up your machines to accept Monyx Wallet payments**

- 1. Add Monyx Wallet as a payment method In the **DCS**, navigate to *Administration > Operator >* click the *Payment*  tab > scroll down to *Payment Methods* and click *Add Payment Method* and choose *Monyx Balance.*
- 2. Attach a QR sticker and activate the machine through the MoMa app.
- 3. Set the device to idle mode so that the QR code will always be displayed on the device. This is an extra step to help your consumers easily find and scan the QR code.

## **Monyx Team Recommendation - Start small!**

If your business has a large number of machines and you feel overwhelmed by the thought of making the transition all at once, don't sweat it and start small. Choose a couple of locations and test them out. Of course, you can always add more later!

## **Choose a payment method – go all in with a branded prepaid card or keep it simple with the default Monyx card**

- 4. You can use the **default Monyx card** or offer your consumers a **branded prepaid card**. The Monyx card is available by default while adding a branded prepaid card is up to you. Here are the differences between the two cards:
	- a. Branded prepaid card if you choose to use it, you can manage your consumers' balance, offer advanced customizations, and get the following benefits:
		- Cash advance: When consumers choose to top-up, you get the total amount in a single transaction regardless of if they've spent the money or not.
		- In-app branding: email us your logo at ilmonyx@nayax.com, and we'll create specific branding with your logo and your colors that will appear in the app.
		- Customized top-up bonuses: you can set your own top-up bonuses as a monetary value or percentage (or combine the two) and encourage your consumers to top-up and become loyal consumers.
		- Control consumers' balance: you can give your consumers a preloaded bonus to incentivize them to use your branded card.

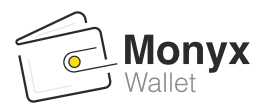

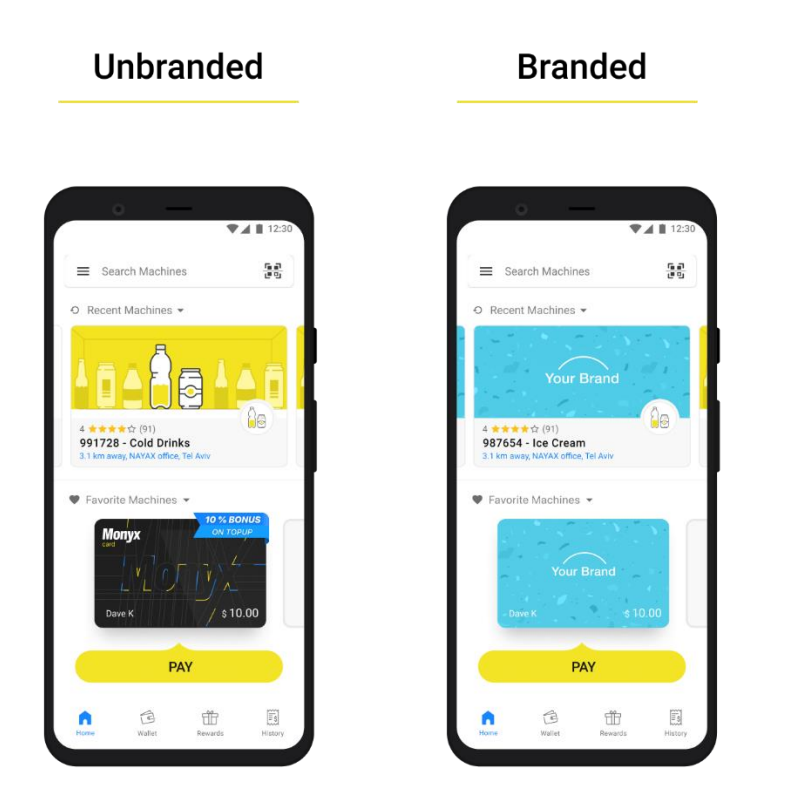

#### **Monyx Team Recommendation - Automatic Prepaid Card**

Make the most out of your branded card by enabling automatic creation. This way, every time new consumers scan your machine, they automatically receive your prepaid card in their app.

- Get the details of every consumer who scans or searches your machine and grow your consumer base.
- Incentivize consumers to choose your prepaid card by adding a default balance to reward new consumers.
- Guarantee their return! Once they top-up your card, they're more likely to return and make the most out of their already loaded balance.

**To set up automatic PP card creation** in the **DCS**, navigate to *Administration > Operator >*  choose a machine or do it at the operator level, navigate to the *Auto PP Cards* tab > and check *Enable Automatic Creation of Cards*. Add the necessary details and you're good to go.

![](_page_2_Picture_0.jpeg)

![](_page_2_Picture_1.jpeg)

- b. Default Monyx card As a default option, all Monyx Wallet users get this card which include the following benefits:
	- 10% bonus for the highest top-up amount **paid by Nayax**
	- Cashback through gamification for every transaction **paid by Nayax**
	- Consumers can pay with this card on **all Nayax devices**
	- As an operator, you pay (and get paid) per transaction, but you can't manage the balance on the card

**There's no need for any specific settings or further actions for the Monyx card.** This option is a great way to get consumers to start using Monyx Wallet without having to deal with more advanced settings.